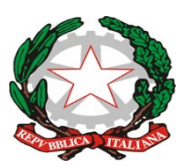

# **Direzione Didattica Statale 4° Circolo Viale Maria Cristina di Savoia, 2A– 80122 NAPOLI Tel. 081/7611898 Fax 081/7611898 Indirizzo pec: naee00400a@pec.istruzione.it Cod. Mecc. NAEE00400A C.F. 80151950633**

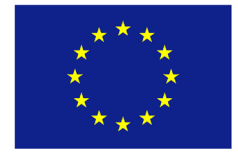

DIREZIONE DIDATTICA STATALE - "IV CIRCOLO"-NAPOLI<br>Prot. 0001133 del 23/06/2020 B-19 (Uscita)

Ai Genitori/Affidatari degli Alunni Al sito web d'Istituto e p.c. A tutto il personale

# **OGGETTO:** *Comunicazione attivazione PagoInRete per i pagamenti telematici delle famiglie verso l'Istituto.*

Con la presente si informa che questa Istituzione scolastica ha attivato **RETE**, il sistema **dei pagamenti** *on-line* del Ministero dell'Istruzione che consente alle famiglie di effettuare i pagamenti degli avvisi telematici emessi dalle Istituzioni scolastiche per i **diversi servizi erogati**:

- contributi volontari
- quote per attività extracurriculari
- viaggi di istruzione
- visite guidate
- assicurazione alunni
- ogni altra quota da versare alla scuola

Accedendo al portale web del MI, *usando PC, smartphone o tablet*, le famiglie possono:

- **visualizzare il quadro complessivo** di tutti gli avvisi telematici intestati ai propri figli, emessi anche da scuole differenti che utilizzano il sistema;
- **pagare uno o più avvisi contemporaneamente**, usando i più comuni mezzi di pagamento e scegliendo, tra una lista di PSP (Prestatori di Servizi di Pagamento), quello più conveniente.

Il genitore/affidatario riceve via email la conferma del pagamento eseguito e può scaricare la ricevuta telematica e/o **l'attestazione** valida per le eventuali detrazioni fiscali.

Le famiglie possono accedere al servizio **"PagoInRete"** dal sito del MI raggiungibile al seguente link:<http://www.istruzione.it/pagoinrete/>

# *Come registrarsi*

*(per chi non possiede un'identità digitale SPID o le credenziali del MI di Polis o di Iscrizioni Online)* Puoi ottenere le credenziali di accesso al servizio di pagamento effettuando la registrazione.

Per registrarti, clicca sul link **"Registrati"** e segui i seguenti 4 passaggi:

- 1 inserisci il tuo **codice fiscale** e seleziona la casella di sicurezza "Non sono un robot";
- 2 compila la scheda con i tuoi dati anagrafici e inserisci un tuo indirizzo email personale;
- 3 verifica la correttezza di tutti i dati inseriti e seleziona "**CONFERMA I TUOI DATI**"; altrimenti, se riscontri degli errori, clicca su "torna indietro" per tornare al passaggio precedente ed effettuare le correzioni necessarie;

4 - per completare la registrazione accedi infine alla casella e-mail (che hai indicato al punto 2), visualizza la e-mail che hai ricevuto da "MIUR Comunicazione" e clicca sul link presente nel testo.

Completata la registrazione, riceverai una seconda e-mail con le credenziali (username e password) per accedere al servizio Pago In Rete. Al **primo accesso** al servizio ti verrà richiesto di modificare a tuo piacimento la password provvisoria che hai ricevuto con la seconda e-mail. La nuova password deve avere almeno 8 caratteri, contenere un numero, una lettera maiuscola e una lettera minuscola.

Per ulteriori informazioni su come accedere[: http://www.istruzione.it/pagoinrete/accedere.html](http://www.istruzione.it/pagoinrete/accedere.html)

### *Come pagare*

Per effettuare un pagamento *on-line* di un avviso di pagamento emesso dalla scuola (es. quota gita, assicurazione, ecc.): 1- seleziona uno o più avvisi telematici da porre in un carrello dei pagamenti;

- 2- **scegli tra diversi metodi di pagamento** proposti: carta di credito, addebito in conto e bollettino postale online. In funzione della modalità di pagamento selezionata, il sistema visualizzerà lista dei PSP (Prestatori di Servizi di Pagamento) che permettono tale modalità;
- 3- **seleziona un PSP** (Prestatori di Servizi di Pagamento) **e procedi con il pagamento** inserendo i dati richiesti\* sul sito del PSP.

*\*PagoInRete non archivia alcun dato relativo alla carta di credito o al conto corrente dell'utente.* Per ulteriori informazioni su come pagare:<http://www.istruzione.it/pagoinrete/pagare.html>

### **Servizi di pagamento disponibili**

Per conoscere i servizi di pagamento disponibili, seguire la procedura indicata all'indirizzo: <http://www.istruzione.it/pagoinrete/pagamenti.html>

### **Approfondimenti**

Sulle modalità di utilizzo della piattaforma si rimanda alla lettura dei seguenti documenti pubblicati:

- **Brochure**
- Manuale per le famiglie
- Faq Pagamenti Scolastici Utente famiglia

### **Assistenza**

Per eventuali problemi, le famiglie hanno a disposizione il seguente numero di assistenza: **080 / 92 67 603,** attivo dal lunedì al venerdì, dalle ore 8:00 alle ore 18:30.

**Il Dirigente scolastico** dott. Giovanni Del Villano